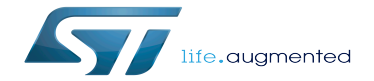

How to populate the SD card with dd command

How to populate the SD card with dd command

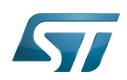

Stable: 20.02.2020 - 10:23 / Revision: 29.01.2020 - 16:17

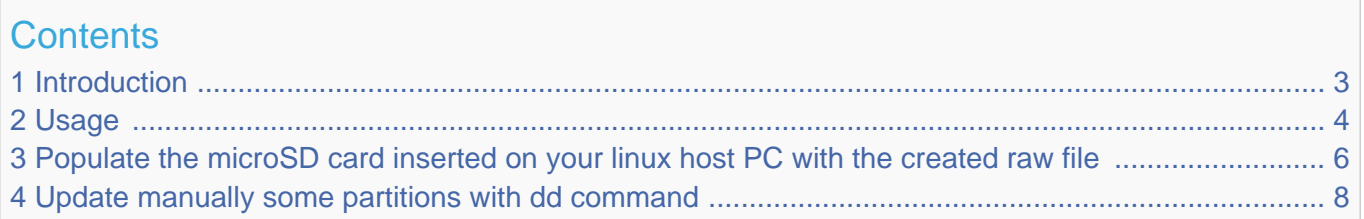

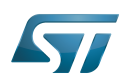

### <span id="page-2-0"></span>**Introduction** 1

STMicroelectronics delivers also a script runing on Linux host PC to populate ONLY the microSD card device. This script is located here : build-<DISTRO>-<MACHINE>/tmp-glibc/deploy/images/<MACHINE>/scripts/

This script is also located in the Starter Package/<VERSION>/ images/stm32mp1/scripts.

This script as [STM32CubeProgrammer](https://wiki.st.com/stm32mpu/wiki/STM32CubeProgrammer) tool is using Flashlayout.tsv file in input parameter This script creates a raw file <FlashLayoutName>.raw and a txt file <FlashLayoutName>.how\_to\_update.txt Then you can use this raw file to populate your microSD card inserted on your HOST PC

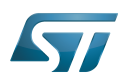

<span id="page-3-0"></span>Usage 2

# PC \$> cd build-<DISTRO>-<MACHINE>/tmp-glibc/deploy/images/<MACHINE>/scripts

PC \$> ./create\_sdcard\_from\_flashlayout.sh ../flashlayout\_<built-image>/<FlashLayout file>

### Example :

PC \$> cd build-openstlinuxweston-stm32mp1/tmp-glibc/deploy/images/stm32mp1/scripts/ PC \$> ./create\_sdcard\_from\_flashlayout.sh ../flashlayout\_st-image-weston /FlashLayout\_sdcard\_stm32mp157c-ev1-trusted.tsv Create Raw empty image: ../flashlayout st-image-weston/../flashlayout st-imageweston\_FlashLayout\_sdcard\_stm32mp157c-ev1-trusted.raw of 1536MB Create partition table:<br>[CREATED] part 1: fs fsbl1 [partition size 256.0 KiB] [CREATED] part 2: fsbl2 [partition size 256.0 KiB] [CREATED] part 3: ssbl [partition size 2.5 MiB]<br>[CREATED] part 4: bootfs [partition size 64.0 MiB bootfs [partition size 64.0 MiB] [CREATED] part 5: vendorfs [partition size 16.0 MiB]<br>[CREATED] part 6: crootfs [partition size 750.4 MiB]<br>[CREATED] part 7: userfs [partition size 702.5 MiB] rootfs [partition size 750.4 MiB] userfs [partition size 702.5 MiB] Partition table from ../flashlayout\_st-image-weston/../flashlayout\_st-imageweston FlashLayout sdcard stm32mp157c-ev1-trusted.raw Disk ../flashlayout\_st-image-weston/../flashlayout\_st-imageweston FlashLayout sdcard stm32mp157c-ev1-trusted.raw: 3145728 sectors, 1.5 GiB Logical sector size:  $512$  bytes Disk identifier (GUID): 8E3FE74B-3B58-4617-B71B-5EC498875478 Partition table holds up to 128 entries First usable sector is 34, last usable sector is 3145694 Partitions will be aligned on 2-sector boundaries Total free space is 0 sectors (0 bytes) Number Start (sector) End (sector) Size Code Name<br>1 34 545 256.0 KiB 8300 fsbll 1 34 545 256.0 KiB 8300 fsbl1 256.0 KiB 3 1058 6177 2.5 MiB 8300 ssbl 4 6178 137249 64.0 MiB 8300<br>5 137250 170017 16.0 MiB 8300 5 137250 170017 16.0 MiB 8300 vendorfs 6 170018 1706881 750.4 MiB 8300 rootfs 7 1706882 3145694 702.5 MiB 8300 userfs Populate raw image with image content: FILLED ] part 1: fsbl1, image: tf-a-stm32mp157c-ev1-trusted.stm32<br>FILLED ] part 2: fsbl2, image: tf-a-stm32mp157c-ev1-trusted.stm32 [ FILLED ] part 2: fsbl2, image: tf-a-stm32mp157c-ev1-trusted.stm32 [ FILLED ] part 3: ssbl, image: u-boot-stm32mp157c-ev1-trusted.stm32 FILLED ] part 4: bootfs, image: st-image-bootfs-openstlinux-weston-stm32mp1.ext4 [ FILLED ] part 5: vendorfs, image: st-image-vendorfs-openstlinux-weston-stm32mp1.ext4<br>[ FILLED ] part 6: rootfs, image: st-image-weston-openstlinux-weston-stm32mp1.ext4<br>[ FILLED ] part 7: userfs, image: st-image-userf [ FILLED ] part 6: rootfs, image: st-image-weston-openstlinux-weston-stm32mp1.ext4 [ FILLED ] part 7: userfs, image: st-image-userfs-openstlinux-weston-stm32mp1.ext4 ########################################################################### ########################################################################### RAW IMAGE generated: ../flashlayout\_st-image-weston/../flashlayout\_st-imageweston FlashLayout sdcard stm32mp157c-ev1-trusted.raw WARNING: before to use the command dd, please umount all the partitions associated to SDCARD. sudo umount `lsblk --list | grep mmcblk0 | grep part | gawk '{ print \$7 }' | tr '\n'

 $\mathbf{r}$   $\mathbf{r}$ 

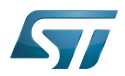

To put this raw image on sdcard: sudo dd if=../flashlayout\_st-image-weston/../flashlayout\_st-imageweston\_FlashLayout\_sdcard\_stm32mp157c-ev1-trusted.raw of=/dev/mmcblk0 bs=8M conv=fdatasync (mmcblk0 can be replaced by:

sdX if it's a device dedicated to receive the raw image (where X can be a, b, c, d, e)

########################################################################### ###########################################################################

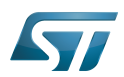

# <span id="page-5-0"></span>Populate the microSD card inserted on your linux host PC with the created raw file 3

You need first to retrieve the volume name of your drive (USB Key or MMC card)

To connect a USB device to the virtual machine manually, select VM > Removable Devices > Device Name > Connect (Disconnect from host)

More explanations for this specific case [here](https://docs.vmware.com/en/VMware-Workstation-Pro/15.0/com.vmware.ws.using.doc/GUID-E003456F-EB94-4B53-9082-293D9617CB5A.html)

Insert your drive then use the following command :

In this example, the volume name is sdd (microSD card is inserted with USB key)

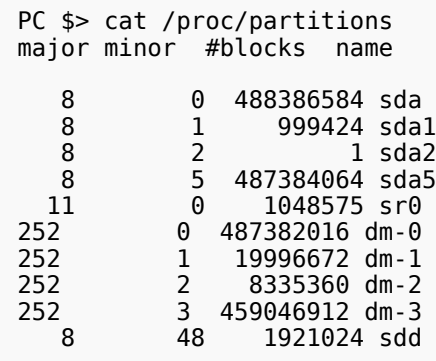

In this example, the volume name is **mmcblk0** (microSD card is inserted directly with microSD card adapter)

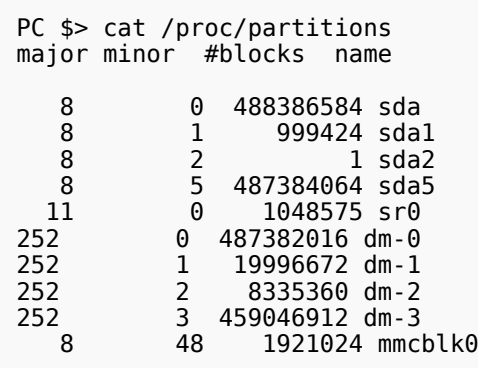

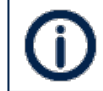

mmcblk0 can be replaced by: sdX if it's a device dedicated to receive the raw image (where X can be a, b, c, d, e)

Before using the command dd, please umount all the partitions associated to microSD card.

PC \$> sudo umount `lsblk --list | grep mmcblk0 | grep part | gawk '{ print \$7 }' | tr '\n' ' '`

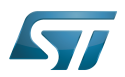

Populate microSD card with dd command:

PC \$> cd build-openstlinuxweston-stm32mp1/tmp-glibc/deploy/images/stm32mp1/scripts/

PC \$> sudo dd if=../flashlayout\_st-image-weston\_FlashLayout\_sdcard\_stm32mp157c-ev1-trusted.raw of=/dev/mmcblk0 bs=8M conv=fdatasync status=progress

The dd command takes few minutes (depending mainly of your rootfs size)

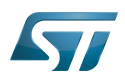

#### <span id="page-7-0"></span>Update manually some partitions with dd command 4

Once you have populated your microSD card with the raw file, it is possible to update manually some partitions as explained in txt file.

## Example :

```
PC $> cat flashlayout st-image-weston FlashLayout sdcard stm32mp157c-ev1-trusted.
how_to_update.txt
This file describes how to update manually the partition of SDCARD:
1. SDCARD schema of partition
2. How to populate each partition
3. How to update the kernel/devicetree
1. SDCARD schema of partition:
------------------------------
==========================================================================================
== = = = = = 
= = fsbll == fsbll = fsbl2 = ssbl = bootfs = vendorfs = rootfs =userfs == = = = = = 
= mmcblk0p1= mmcblk0p2 = mmcblk0p3 = mmcblk0p4 = mmcblk0p5 = mmcblk0p6 =
mmcblk0p7= (1 ) = (2 ) = (3 ) = (4 ) = (5 ) = (6 ) = (7 
) =
= = = = = = 
= =
==========================================================================================
=(1): Device: /dev/mmcblk0p1
    Label: fsbl1
    Image: tf-a-stm32mp157c-ev1-trusted.stm32
(2):
    Device: /dev/mmcblk0p2
    Label: fsbl2
    Image: tf-a-stm32mp157c-ev1-trusted.stm32
(3):
    Device: /dev/mmcblk0p3
 Label: ssbl
 Image: u-boot-stm32mp157c-ev1-trusted.stm32
(4):
    Device: /dev/mmcblk0p4
 Label: bootfs
 Image: st-image-bootfs-openstlinux-weston-stm32mp1.ext4
(5):
    Device: /dev/mmcblk0p5
 Label: vendorfs
 Image: st-image-vendorfs-openstlinux-weston-stm32mp1.ext4
(6):
    Device: /dev/mmcblk0p6
 Label: rootfs
 Image: st-image-weston-openstlinux-weston-stm32mp1.ext4
(7):
    Device: /dev/mmcblk0p7
    Label: userfs
    Image: st-image-userfs-openstlinux-weston-stm32mp1.ext4
```
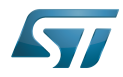

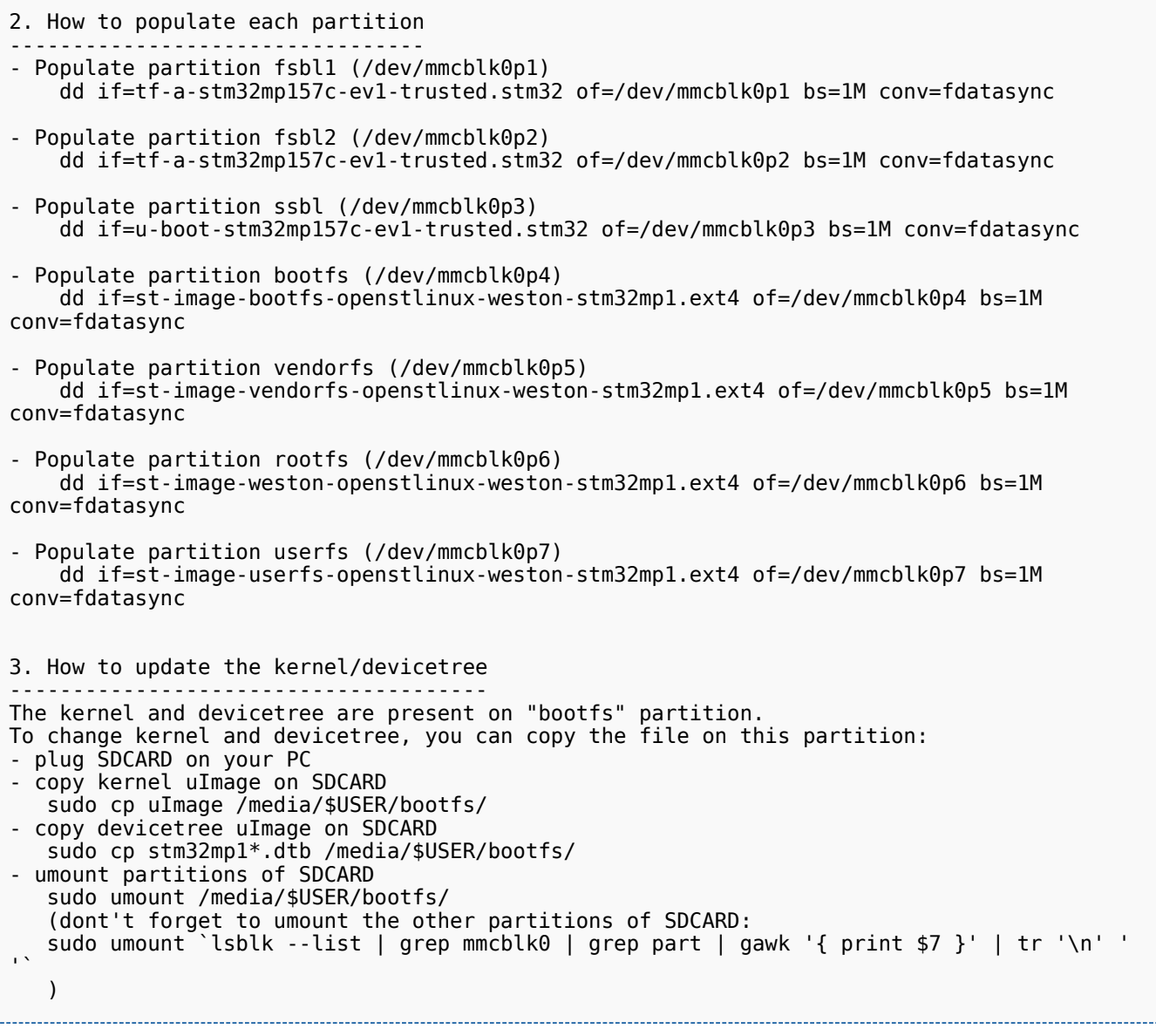

 $\textsf{Linux}^{\circledR}$  is a registered trademark of Linus Torvalds.

MultimediaCard

ŧ.